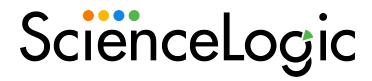

# Google Cloud Platform PowerPack Release Notes

Version 105

#### Overview

Version 105 of the Google Cloud Platform PowerPack updates the sample credential and a Dynamic Application.

• Minimum Required SL1 Version: 10.1.0

This document describes:

| Before You Install or Upgrade     | 1 |
|-----------------------------------|---|
| Installation or Upgrade Process   | 4 |
| Features                          | ( |
| Enhancements and Issues Addressed | ( |
| Known Issues                      |   |

# Before You Install or Upgrade

Ensure that you are running version 10.1.0 or later of SL1 before installing Google Cloud Platform version 105.

NOTE: For details on upgrading SL1, see the appropriate Release Notes.

## Installation or Upgrade Process

To install version 105 of the Google Cloud Platform PowerPack, perform the following steps:

NOTE: ScienceLogic does not recommend using version 101 of the PowerPack because of installation and collection issues which can arise in some system configurations. When upgrading from version 100 to later versions, ScienceLogic recommends that you delete your previously discovered Google Cloud devices as well as version 100 of the PowerPack, and then install version 101 or later. This is because the collections and devices present in version 100 are not compatible with later releases.

- 1. Familiarize yourself with the *Known Issues* for this release.
- 2. See the **Before You Install or Upgrade** section. If you have not done so already, upgrade your system to the 10.1.0 or later release.
- 3. Search for and download the Google Cloud Platform PowerPack from the **PowerPacks** page on the ScienceLogic Support Site.
- 4. In SL1, go to the **PowerPack Manager** page (System > Manage > PowerPacks).
- 5. Click the [Actions] button and choose Import PowerPack. The Import PowerPack modal appears.
- 6. Click [Browse] and navigate to the PowerPack file from step 3.

- 7. Select the PowerPack file and click [Import]. The PowerPack Installer modal displays a list of the PowerPack contents.
- 8. Click [Install]. After the installation is complete, the PowerPack appears on the PowerPack Manager page.

See the manual Monitoring Google Cloud Platform for instructions on using the new PowerPack.

### **Features**

Version 105 of the Google Cloud Platform PowerPack includes the following features:

- Dynamic Applications that discover and monitor GCP devices
- Device classes for each type of GCP device that SL1 monitors, plus device classes for each Region and Zone
  the PowerPack supports
- Event policies that are triggered when GCP devices meet certain status criteria
- A sample credential that you can use to create SOAP/XML credentials to monitor GCP devices

### Enhancements and Issues Addressed

The following enhancements and addressed issues are included in version 105 of the Google Cloud Platform PowerPack:

- The "GCP: BigQuery Service Discovery" Dynamic Application was updated to check if the service is enabled before attempting discovery. If the service is disabled, an error is not triggered and the BigQuery component is set to "vanished". (Case: 00243174)
- The "GCP: SOAP Credential Example" sample credential was updated to remove a space from an HTTP header.

NOTE: If you are upgrading from version 104 to version 105 of the PowerPack and created a credential using the "GCP: SOAP Credential Example" sample credential, you must edit an HTTP header in the credential before you upgrade. To do so, go to the Credentials page (Manage > Credentials), locate the credential you created, click its [Actions] icon, and select Edit/Test. Find the "Content-Type: application/json" HTTP header, edit the space in the HTTP header so that the new header reads "Content-Type:application/json", and click [Save & Close].

### Known Issues

Version 105 of the Google Cloud Platform PowerPack has no known issues.

© 2003 - 2022, ScienceLogic, Inc.

All rights reserved.

#### LIMITATION OF LIABILITY AND GENERAL DISCLAIMER

ALL INFORMATION AVAILABLE IN THIS GUIDE IS PROVIDED "AS IS," WITHOUT WARRANTY OF ANY KIND, EITHER EXPRESS OR IMPLIED. SCIENCELOGIC™ AND ITS SUPPLIERS DISCLAIM ALL WARRANTIES, EXPRESS OR IMPLIED, INCLUDING, BUT NOT LIMITED TO, THE IMPLIED WARRANTIES OF MERCHANTABILITY, FITNESS FOR A PARTICULAR PURPOSE OR NON-INFRINGEMENT.

Although ScienceLogic<sup> $\top$ </sup> has attempted to provide accurate information on this Site, information on this Site may contain inadvertent technical inaccuracies or typographical errors, and ScienceLogic<sup> $\top$ </sup> assumes no responsibility for the accuracy of the information. Information may be changed or updated without notice. ScienceLogic<sup> $\top$ </sup> may also make improvements and / or changes in the products or services described in this Site at any time without notice.

#### Copyrights and Trademarks

ScienceLogic, the ScienceLogic logo, and EM7 are trademarks of ScienceLogic, Inc. in the United States, other countries, or both.

Below is a list of trademarks and service marks that should be credited to ScienceLogic, Inc. The ® and ™ symbols reflect the trademark registration status in the U.S. Patent and Trademark Office and may not be appropriate for materials to be distributed outside the United States.

- ScienceLogic<sup>™</sup>
- EM7™ and em7™
- Simplify IT™
- Dynamic Application<sup>™</sup>
- Relational Infrastructure Management<sup>™</sup>

The absence of a product or service name, slogan or logo from this list does not constitute a waiver of ScienceLogic's trademark or other intellectual property rights concerning that name, slogan, or logo.

Please note that laws concerning use of trademarks or product names vary by country. Always consult a local attorney for additional guidance.

#### Other

If any provision of this agreement shall be unlawful, void, or for any reason unenforceable, then that provision shall be deemed severable from this agreement and shall not affect the validity and enforceability of any remaining provisions. This is the entire agreement between the parties relating to the matters contained herein.

In the U.S. and other jurisdictions, trademark owners have a duty to police the use of their marks. Therefore, if you become aware of any improper use of ScienceLogic Trademarks, including infringement or counterfeiting by third parties, report them to Science Logic's legal department immediately. Report as much detail as possible about the misuse, including the name of the party, contact information, and copies or photographs of the potential misuse to: legal@sciencelogic.com

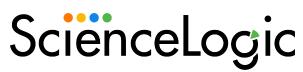

800-SCI-LOGIC (1-800-724-5644)

International: +1-703-354-1010